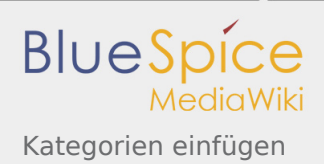

# Kategorien einfügen

*Freigegeben am: 16.12.2019 - 16:30 / Revision vom: 16.12.2019 - 16:30*

#### < bs:bookshelf >

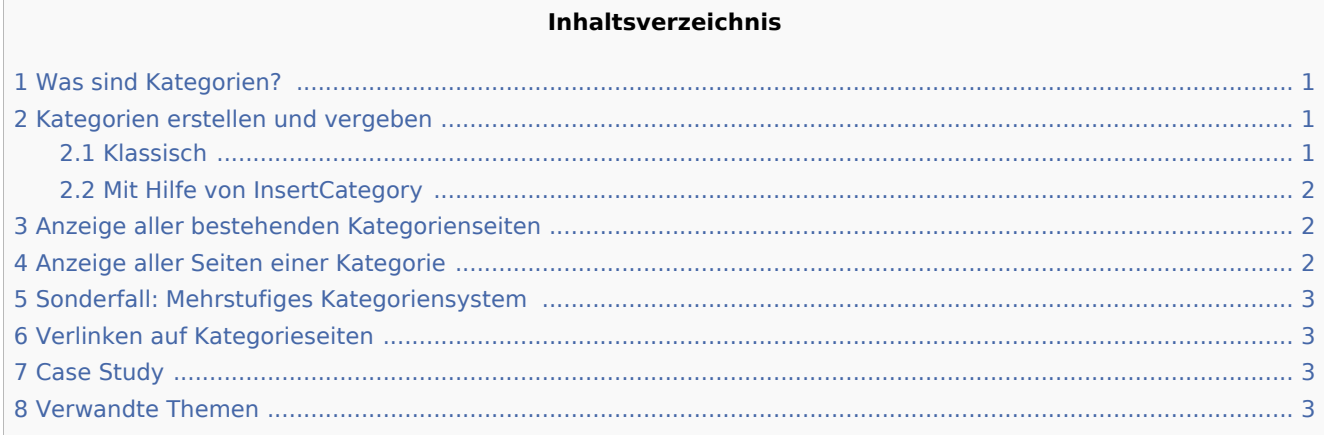

# <span id="page-0-0"></span>Was sind Kategorien?

Seiten können mit Schlagworten, sogenannten **Kategorien** gekennzeichnet werden. Dies ermöglicht zum einen ein leichteres Auffinden der Seite im Wiki, zum anderen lassen sich Seiten derselben Kategorie gebündelt auf einer automatisch erstellten *Kategorien*-Seite anzeigen.

Kategorie können manuell erstellt werden (dies können z.B. Themenbereiche im Wiki oder auch Abteilungsbezeichnungen Ihres Unternehmens sein). Außerdem vergibt MediaWiki in Sonderfällen auch automatisch erstellte Kategorien (z.B. für Seiten mit nicht funktionierender Verlinkung).

#### <span id="page-0-1"></span>Kategorien erstellen und vergeben

Um eine Kategorie zu erstellen bzw. eine Seite einer Kategorie zuzuordnen, gibt es mehrere Möglichkeiten:

#### <span id="page-0-2"></span>Klassisch

Öffnen Sie einen Artikel im Bearbeitungsmodus, den Sie einer Kategorie zuordnen wollen. Geben Sie nun an einer beliebigen Stelle im Wiki-Code  $\text{III}$  (meist allerdings am Ende eines Artikels) folgendes ein:

Beachten Sie, dass

- Kategorien in beliebiger Anzahl und von jedem Nutzer erzeugt werden können. Bevor Sie also einfach loslegen, prüfen Sie deswegen am besten immer, welche Kategorien bereits vorhanden sind, um unnötige Doppelungen zu vermeiden.
- für jede Kategorie, die vorher noch nicht vergeben wurde, im Wiki eine eigene Kategorienseite erstellt wird, die noch mit Inhalt gefüllt werden sollte (s.u.).
- eine Seite grundsätzlich natürlich mehreren Kategorien zugeordnet werden kann.
- der Ort im Quelltext, an dem die Zuordnung eingebaut wird, technisch irrelevant ist. Allerdings ist es Konvention, Kategorien **am Ende eines Artikels** einzufügen.

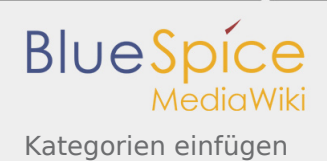

im Syntax einer Kategorie **keine Leerzeichen** erlaubt sind. Diese werden mit einem Unterstrich gekennzeichnet (z.B. ). Je nach Wiki kann es irrelevant sein, ob Sie die deutsche Bezeichnung "Kategorie:..." oder das englische "Category:..." verwenden.

Nach dem Speichern des Artikels können Sie sich in der Kopfleiste der Seite alle vergebenen Kategorien anzeigen lassen.

#### <span id="page-1-0"></span>Mit Hilfe von InsertCategory

Sie können auch über die BlueSpice-interne Funktion **InsertCategory** Kategorien zuordnen oder neu erstellen.

Klicken Sie dazu im Editormodus auf den Button (b. oder wählen Sie alternativ Kategorie einfügen aus dem Menü aus, das Sie am rechten oberen Rand der Seite öffnen können.

Mehr Informationen über **InsertCategory** finden Sie [hier](https://de.wiki.bluespice.com/w/index.php?title=InsertCategory&action=view).

### <span id="page-1-1"></span>Anzeige aller bestehenden Kategorienseiten

Sicher | https://de.demo.bluespice.com/wiki/Spezial:Kategorien

Auf der Spezialseite [Spezial:Kategorien](https://de.wiki.bluespice.com/wiki/Spezial:Kategorien) können Sie sich eine Liste aller bestehender Kategorien im Wiki anzeigen lassen. Klicken Sie auf eine Kategorie, um zur entsprechenden Kategorienseite zu gelangen. Ist eine Seite in der Auflistung rot unterlegt, wurde die Kategorie bisher nur verlinkt, die zugehörige Kategorienseite aber noch nicht bearbeitet.

# <span id="page-1-2"></span>Anzeige aller Seiten einer Kategorie

Auf der Seite **Kategorie:Name\_der\_gewünschten\_Kategorie** finden Sie alle Seiten und Medien aufgelistet, die einer bestimmten Kategorie zugeordnet sind.

Haben Sie eine bisher noch nicht gespeicherte - rot verlinkte - Kategorienseite aufgerufen, haben Sie die Möglichkeit, im Editiermodus eine kurze (oder auch längere) Beschreibung anzugeben, was unter diese Kategorie fällt, damit Autoren und Leser wissen, wie sie diese Kategorie verwenden sollen.

**Bitte beachten Sie**: bei der Sortierung auf Kategorieseiten werden Umlaute generell ganz nach hinten sortiert (z.B. "Mädchen" hinter "Muh"). Über die Variable {{ DEFAULTSORT:sortkey }}</span> können Sie deswegen einen alternativen Titel angeben, der für die Sortierung verwendet werden soll (z.B. {{ DEFAULTSORT:Maedchen } } </span>).

Mehr über **Variablen** finden Sie im Artikel [MagicWords](https://de.wiki.bluespice.com/wiki/MagicWords).

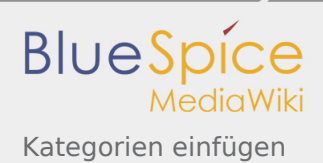

# <span id="page-2-0"></span>Sonderfall: Mehrstufiges Kategoriensystem

Es besteht auch die Möglichkeit, ein mehrstufiges, verschachteltes Kategoriensystem zu erstellen. Hierzu müssen Sie nur den bereits bestehenden Kategorienseiten wiederum über oben erklärte Wege eigene Oberkategorien zuordnen.

Einen übersichtlichen Weg, sich die verschiedenen Ober- und Unterkategorien Ihres Wikis anzeigen zu lassen, bietet der sogenannte **Kategorienbaum**. Mehr über dessen Funktionsweise finden Sie [hier](https://de.wiki.bluespice.com/wiki/Kategorienbaum).

# <span id="page-2-1"></span>Verlinken auf Kategorieseiten

Links auf eine Kategorie erfordern einen Doppelpunkt **vor** dem Namensraum. Bsp.: [[:Kategorie:Neue\_Seite]] Fehlt dieser Doppelpunkt, wird nicht auf die Kategorienseite verlinkt, sondern der Artikel der entsprechenden Kategorie zugeordnet!

## <span id="page-2-2"></span>Case Study

[Issues with JavaScript](http://sourceforge.net/p/bluespice/bugs/286/)

# <span id="page-2-3"></span>Verwandte Themen